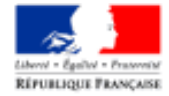

MINISTÈRE DE LA FONCTION PUBLIQUE

# Présentation de la nouvelle Bourse Interministérielle de l'emploi public (BIEP)

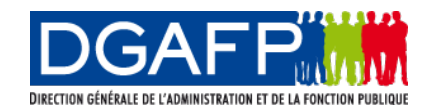

DGAFP / SDRH

**Des raisons stratégiques : favoriser la mobilité interministérielle et inter-fonction publique**

En rendant plus transparentes, plus visibles et plus accessibles les différentes offres de postes vacants ou susceptibles de l'être, **les chances de permettre aux recruteurs de disposer de « la bonne personne à la bonne place » sont accrues**. Le vivier des candidats potentiels sur un poste ne se limite pas au seul vivier du recruteur mais est beaucoup plus large.

En offrant des possibilités de mobilité plus nombreuses, **cette transparence permet aussi plus facilement aux candidats de diversifier et d'enrichir leur parcours professionnel**, d'approfondir leurs compétences ou d'en acquérir de nouvelles, de mettre leur expérience au service d'un nouveau recruteur auquel ils apportent un regard différent, et de découvrir une nouvelle culture professionnelle.

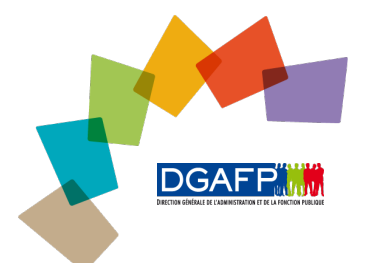

### **Des raisons pratiques**

- **Moderniser la publication des offres d'emplois (BIEP)** 
	- Améliorer l'ergonomie du site : le rendre plus intuitif pour les candidats et les recruteurs
	- Proposer une offre de service correspondante aux meilleurs standards : publication des offres d'emplois simplifiée, possibilité de candidater en ligne, Cv-thèque…
- **Rendre plus visibles les postes vacants sur le plan national**
	- Intégration des Bourses régionales à la Bourse nationale : un seul support pour une meilleur lisibilité
- **Sécuriser l'application d'un point de vue technique**
	- Améliorer l'infrastructure et l'architecture : amélioration des performances, sécurité, pérennité
	- Accessibilité web pour les personnes en situation de handicap
- **Optimiser l'exploitation des données :**
	- Fiabiliser la production de statistiques
	- Optimiser l'exploitation des données (extraction de tableaux excel…)

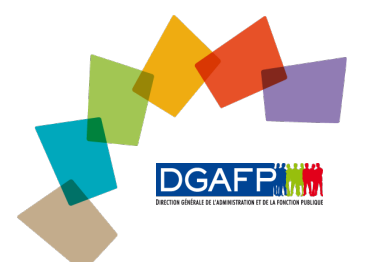

### SOMMAIRE

**Fonctionnalités côté recruteur**

- **Les différents profils**
- **Création et publication des offres d'emplois**
- **Gestion des candidatures**
- **CV-thèque**

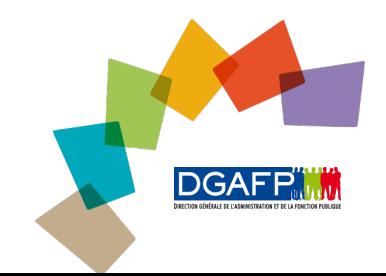

# Les différents profils utilisateurs

Il existe plusieurs profils utilisateurs :

- $\triangleright$  « Compte maitre » : peut créer, valider, publier des offres d'emplois et gérer des candidatures sur l'ensemble du périmètre qui lui est attribué. A titre d'exemple, une administration centrale d'un ministère gère plusieurs entités. Ces entités constituent son périmètre.
- « Compte gestionnaire » : **peut créer, valider, publier des offres d'emplois et gérer des candidatures au niveau de son entité.**
- **« Compte gestionnaire sans droits de publication » : peut créer une offre sans pouvoir la publier. Il devra passer par le compte maître pour publier l'offres d'emploi. Il peut également gérer des candidatures.**
- **« Gestionnaire de candidatures » : Peut gérer les candidatures des offres relative à son entité mais ne peut pas créer, publier ni modifier une offre d'emploi.**

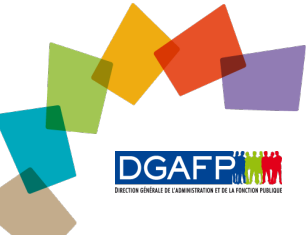

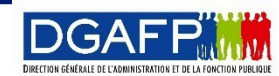

### **Espace recruteur – Gestion des offres d'emplois**

### Le recruteur aura, dès la **page d'accueil** accès au module de création des offres d'emplois. 3 possibilités lui sont offertes pour publier une offre :

- $\triangleright$  À partir d'un formulaire vierge
- À partir d'un modèle d'offre
- $\triangleright$  En dupliquant une offre déjà existante

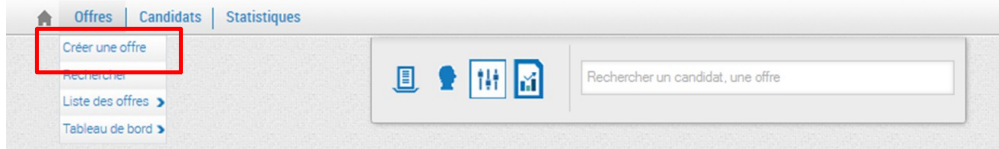

DGA

Grâce à son tableau de bord, le recruteur aura la possibilité d'effectuer différentes actions sur les offres d'emplois (valider, suspendre, diffusée)

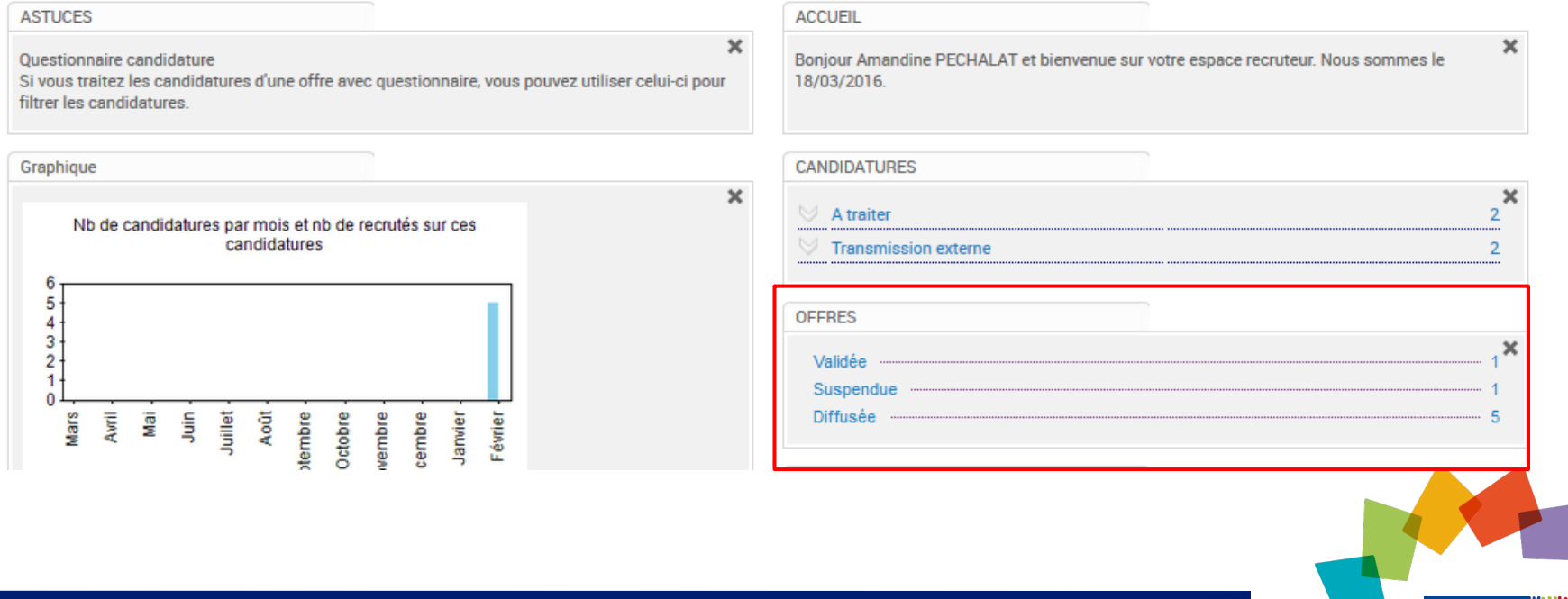

# **Espace recruteur – La recherche d'offres ou de candidats**

Le **moteur de recherche** accessible dés la page d'accueil, permet de rechercher des candidat ou des offres (1)

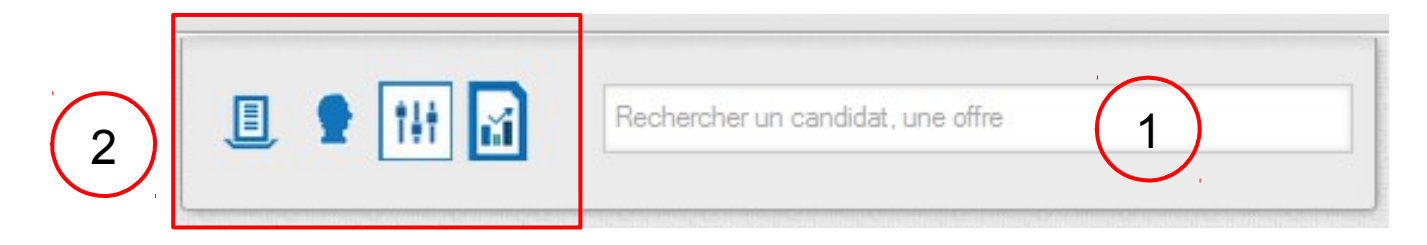

Les **boutons d'accès rapides** (2) permettent :

- $\triangleright$  De créer une offre
- D'accéder au formulaire avancé de recherche des candidats
- De visualiser le tableau de bord des offres d'emplois
- De générer des rapports statistiques

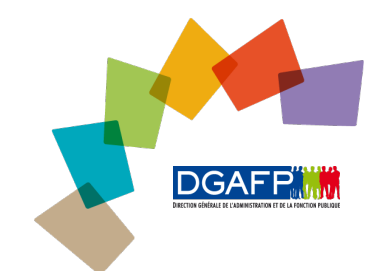

### Fonctionnalités côté recruteur

## **Espace recruteur – Gestion des candidatures**

- Le recruteur à un **tableau de bord** à sa disposition au sein duquel il pourra:
	- gérer les candidats,
	- d'archiver des candidatures,
	- mettre en relief des candidats intéressants
	- De gagner du temps sur ses envois de mails de réponses …
- Ce tableau de bord permet de suivre, pour une offre d'emploi donnée, tout le processus de recrutement sur une candidature (incomplète, à traiter, retour positif, etc…)

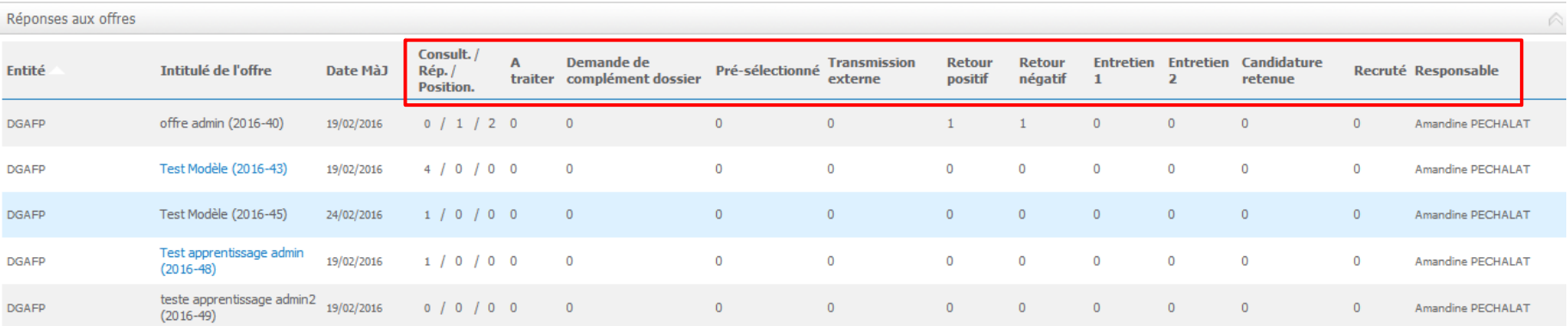

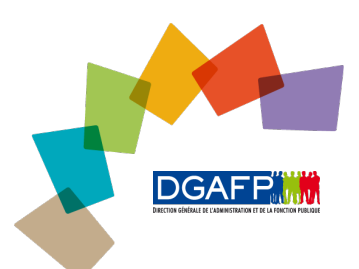

### Fonctionnalités côté recruteur

Des **actions de masse** pourront facilement être effectuées sur ces candidatures (1).

- Suivant la sélection opérée, un courrier préenregistré sera envoyé aux candidats qui auront été préalablement sélectionnés. Ces courriers sont entièrement personnalisables par le recruteur.
- La liste des candidats sur une offre est également **exportable au format Excel** (2).

#### 2-- Exécuter -- $\overline{\phantom{a}}$ État **Nom** Prénom Vous êtes **Domaine fonctionnel Ministère Statut** - Exécuter d'affectation Inverser Ajouter aux bannettes Candidature retenue Contractuel-Chargé de collections ou de fonds patrimoniaux Retour PECHALAT Amandine Correspondre Contractuelle (FPECUL11) négatif Demande de complément du dossier  $\bullet$   $\bullet$   $\bullet$ **SCAMPINI** Sophie Secteur privé Secrétaire général de ministère (FPEEPP02) A fournir DGAFP Désisté Désisté 1 **Entretien 1** Contractuel- $200$ Secrétaire général de ministère (FPEEPP02) A fournir DGAFP Retour positif PAROS Camille Entretien 2 Contractuelle Imprimer le e-CV Positionner sur offre Pousser une offre Pré-sélectionné Réponse négative après 1ère étude Réponse négative après entretien Réponse vivier **Transmission externe**

#### ◎ Liste des candidatures © Liste par statut

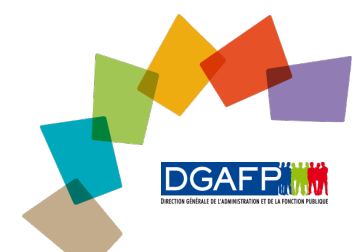

### Fonctionnalités côté recruteur

# **Espace recruteur – Méthodes de contact**

Deux méthodes de contact sont possibles :

- en direct via les coordonnées inclues dans l'annonce (1)
- via un espace de gestion de candidature dans lequel le recruteur pourra saisir ses coordonnées (2).

Les méthodes peuvent également être combinées.

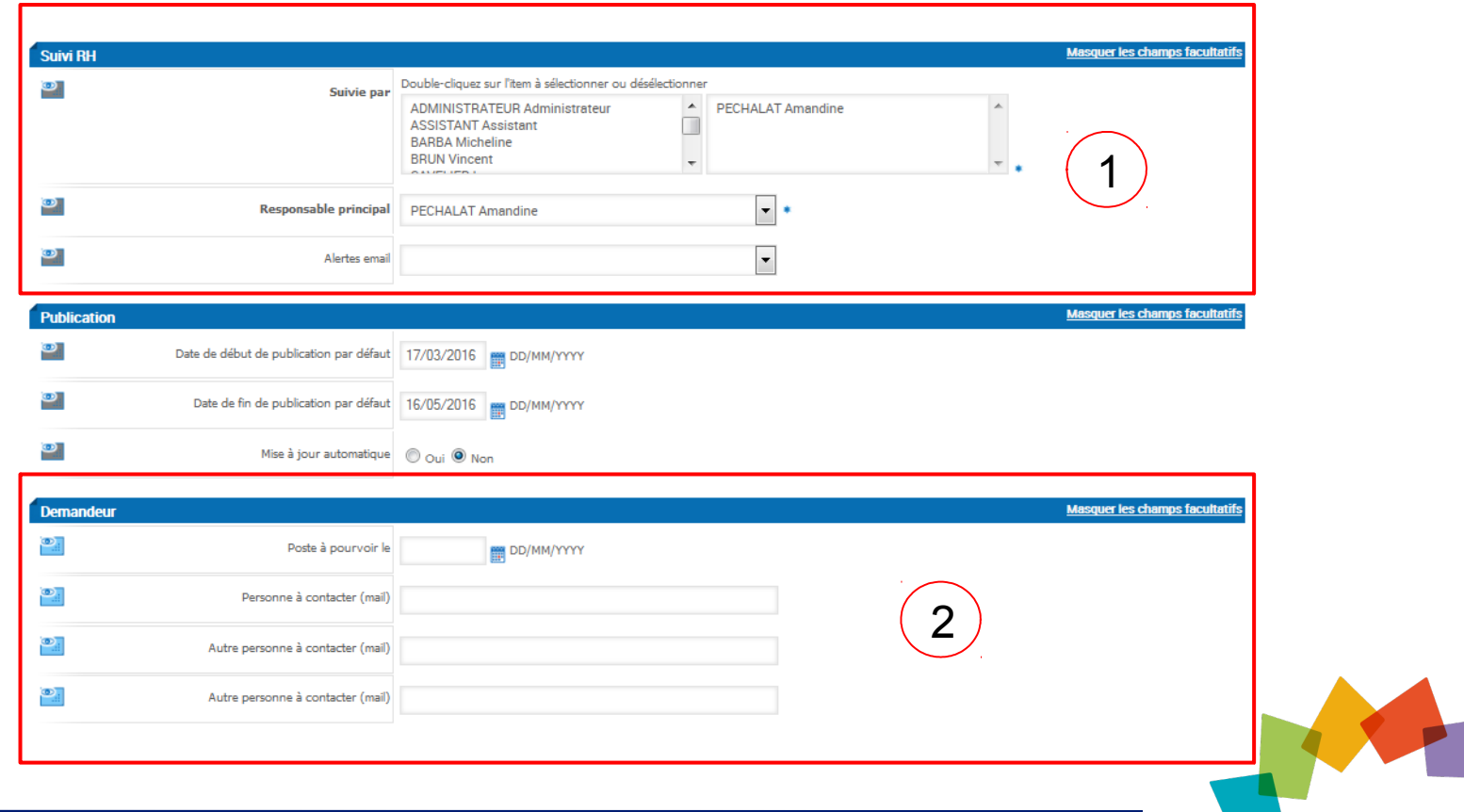

DGA

### **Espace recruteur – la CV-thèque**

Afin d'aider les recruteurs à trouver des candidats, il est possible d'utiliser une **Cv-thèque**. Les candidats publient leur CV sur cet outil, ainsi les recruteurs peuvent accéder à de nombreux profils qui sont autant de candidats potentiels.

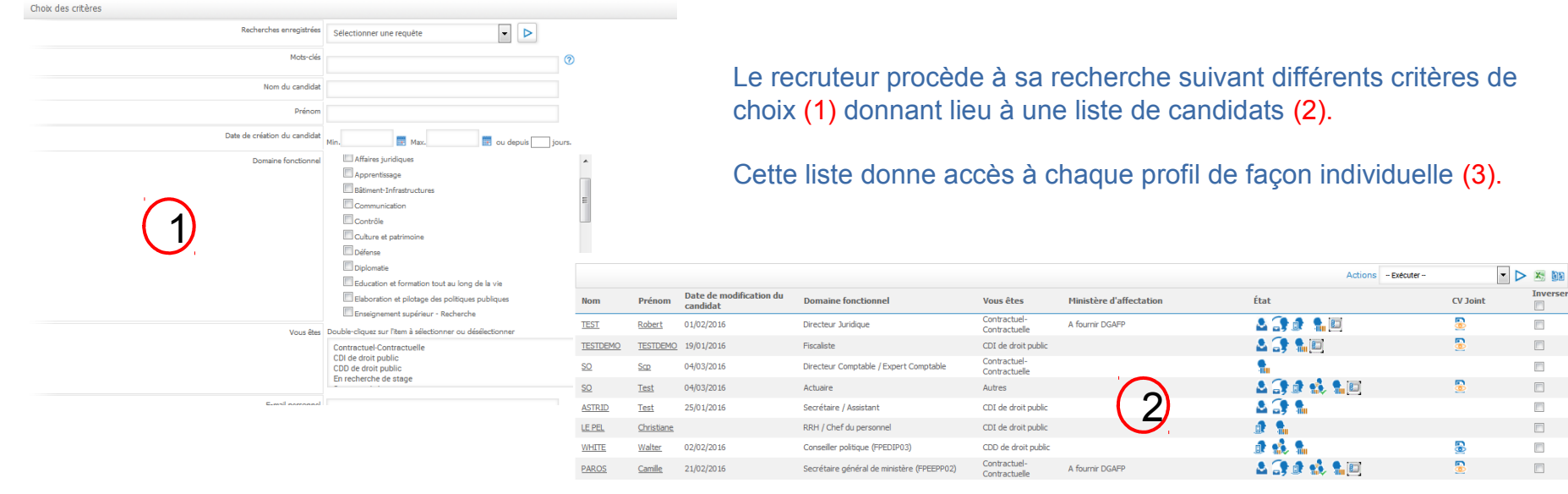

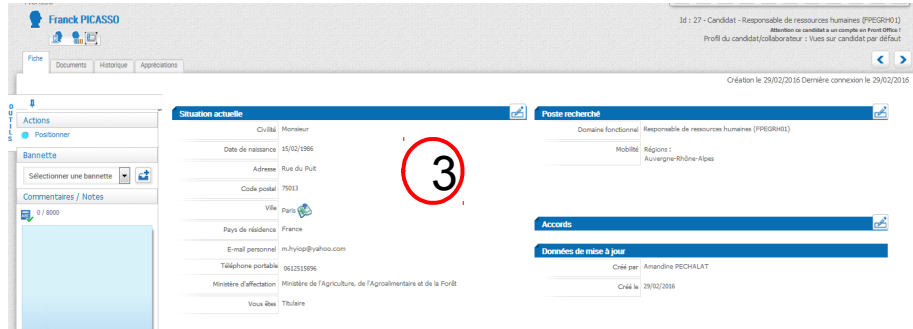

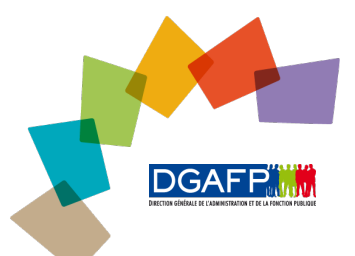

### SOMMAIRE

**Fonctionnalités côté candidat**

- **Recherche d'offres d'emplois**
- **Espace candidat : CV et lettre de motivation**
- **Example 22 Créer des alertes mails**

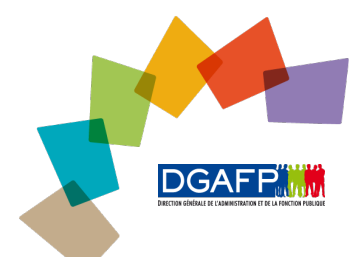

### **Espace Candidat– Recherche d'offres d'emploi**

- Depuis la page d'accueil, le candidat pourra rechercher des annonces grâce au moteur de recherche selon différents critères :
- Nature spécifique du poste (CDD, stage ou apprentissage)
- $\triangleright$  Organisme de rattachement
- $\triangleright$  Catégorie (A, B, C)

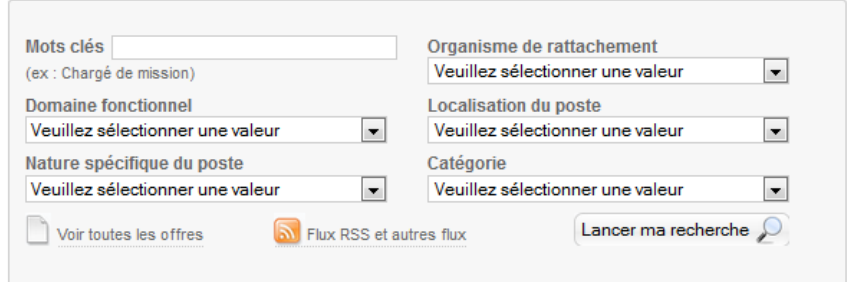

### Il pourra également rechercher par région

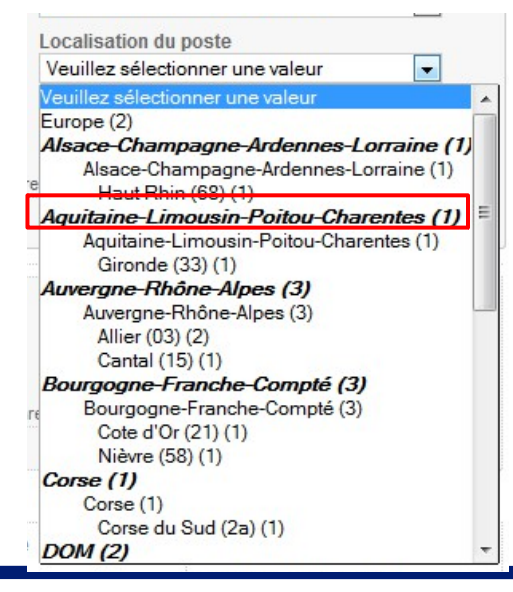

Le chiffre entre parenthèse à côté de la région représente le nombre de postes disponibles dans la région.

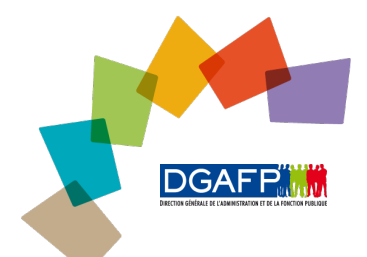

# **Espace Candidat– Recherche avancée**

☆ Réf.: 2016-71 | 29/02/2016 | |

Une fois la recherche effectuée, le candidat pourra, au sein même de la page de résultat modifier ou affiner en un clic ses critères de recherche.

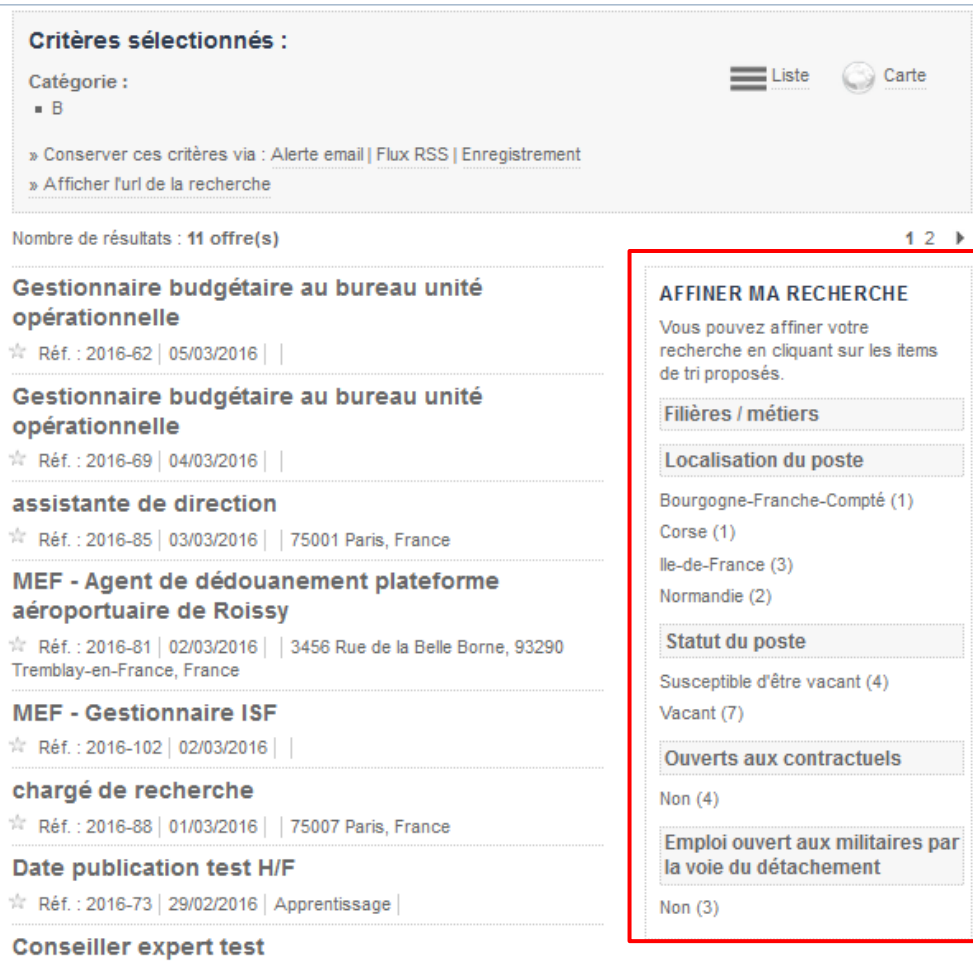

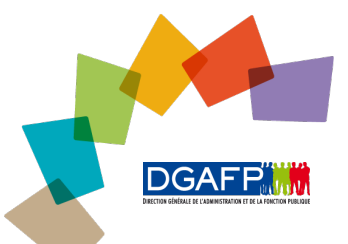

# **Espace Candidat– CV et lettre de motivation**

Le candidat au sein de son espace candidat peut déposer **CV et lettres de motivation** et s'en servir pour postuler

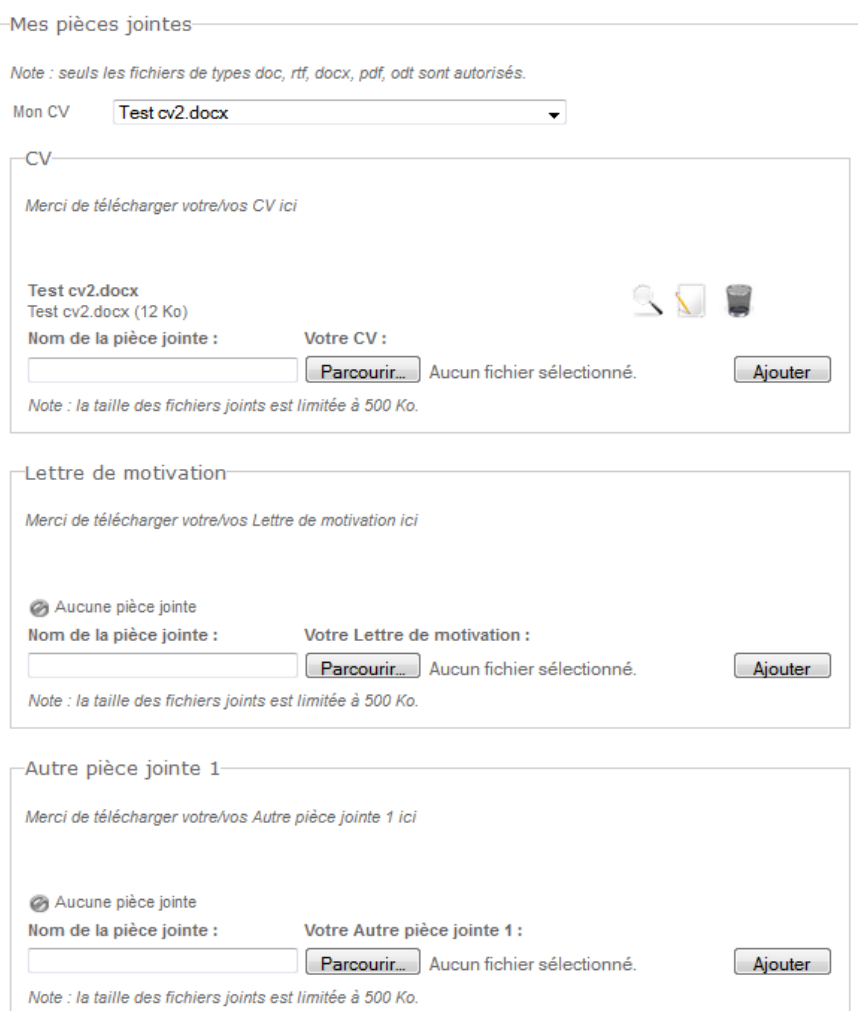

Ces documents serviront à alimenter la CV-thèque accessible à tous les recruteurs publics.

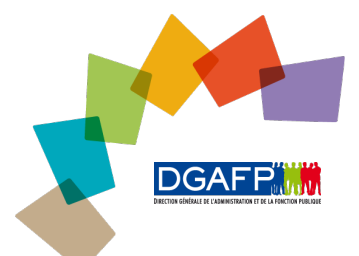

### Espace candidat – Créer des alertes mails

 $\Box$ La possibilité de créer des **alertes mails** paramétrées selon des critères de recherche spécifiques

Ma recherche, mon alerte

Comment créer une alerte pour recevoir par email les offres d'emploi ? Vous pouvez accéder aux critères de recherche et enregistrer votre sélection en cliquant sur le bouton à droite.

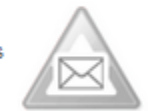

Ou **sauvegarder ses recherches** afin de gagner du temps lors d'une prochaine visite

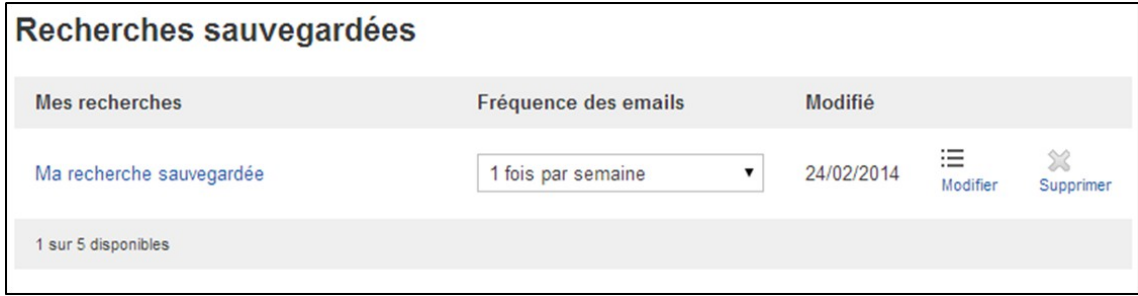

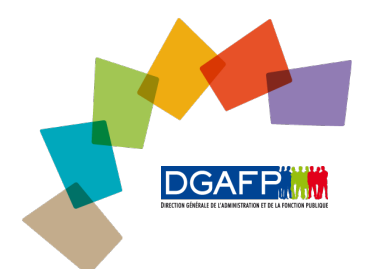